# Instituto Superior Técnico, Universidade de Lisboa Network and Computer Security

# Lab guide: Traffic analysis and TCP/IP Vulnerabilities

Revised on 2016-10-06

# Goals

- Gather information about the machines in the network.
- Explore some of the vulnerabilities of TCP / IP.
- Learn about tcpdump, Ethereal (Wireshark), nmap, nemesis and nessus tools.

# Preparation

For this assignment you will need the  $2<sup>nd</sup>$  and  $3<sup>rd</sup>$  machines (VM2 and VM3) you created in the last assignment. You will also need to create a 4<sup>th</sup> machine (henceforth called VM4) and put it in the same network as machine VM2 and VM3 (which was associated to switch sw-2 in the rnl-virt version; in the VirtualBox version, it is the Internal Network). Simply cloning VM3 and changing its static IP to 192.168.1.2 will suffice. Remember to run:

\$ sudo /etc/init.d/network force-reload

If you need to change the hostname and name resolution, change the following files /etc/HOSTNAME and /etc/hosts.

Most commands used throughout this tutorial use sudo, which is needed if you logon as "*fireman*". If you logon as "root", then sudo shall not be necessary.

It is assumed that VM2 is 192.168.1.254 and VM3 is 192.168.1.1, from the previous laboratory assignment. Note for rnl-virt users: do not forget to recreate the virtual switches for subnets sw-1 and sw-2 as you also did in the previous laboratory assignment.

NOTE: On rnl-virt, for each virtual machine, check that the MAC addresses are different. For the configuration to work properly, there can't be repeated MAC addresses across all virtual machines. To confirm this, for each virtual machine, execute:

\$ /sbin/ifconfig

In the output, there will be sections beginning with eth0, eth1 and so on (depending on the number

of adapters you have). Check a line like 'ethY encap:Ethernet HWaddr XX:XX:XX:XX:XX:XX'.

For example:

eth0 Link encap:Ethernet HWaddr 08:00:27:19:58:A7 If there are repeated MAC addresses, use the following command in the machine where you want to

change the MAC address, for the adapter that is repeated:

```
$ sudo /sbin/ip link set eth0 address 00:00:00:00:00:11 
$ sudo /etc/init.d/network force-reload 
This would change eth0's MAC address to 00:00:00:00:00:11.
```
# 1. Listening to the network

## 1.1. Tcpdump

The program tcpdump allows you to listen to the local network  $(\xi \text{ man } \text{tcpdump}$  for more information).

- 1.1.1. Run tcpdump in VM2 and detect the packet ICMP (using ping -c 1) from VM3 to VM4. To identify the header, the IP address, the MAC address and protocol use tcpdump options –X and –XX.
- 1.1.2. Keeping tcpdump running, start a telnet connection between VM3 and VM4 (username: "*fireman*", password: "*inseguro*"). Read the username and password of the user. Observe that username and password appear letter by letter in different packets (the -i option selects the network interface).
	- \$ sudo /usr/sbin/tcpdump -i eth1 –X dst host <IP destination>
- 1.1.3. Keep tcpdump running and start a ssh connection between VM3 and VM4. Observe that it is not possible to read the username or password.

## 1.2. Ethereal (Wireshark)

The program Ethereal (Wireshark) has a similar functionality to that of tcpdump but provides a graphical user interface.

- 1.2.1. Run ethereal in command prompt.
	- \$ sudo ethereal
- 1.2.2. Go to the ethereal  $\geq$  Capture  $\geq$  Options menu;

[Traffic Analysis 2]

- 1.2.3. Choose interface eth1 (or the one being used to communicate);
- 1.2.4. Select: Update list of packets in real time

#### Automatic scrolling in live capture

#### Hide capture info dialog

- 1.2.5. Click start;
- 1.2.6. Observe the network packets while executing (from VM3 to VM4 for example):
	- a) \$ ping
	- b) \$ telnet
		- i. See the IP and Ethernet headers.
		- ii. In the analyze menu do follow tcp stream to observe both the username and password.
	- c) \$ ssh

# Question: Why can't you see the credentials of SSH when using tcpdump or ethereal? Try analysing an SSH connection using tcpdump as well.

#### 1.3. Nmap

The nmap tool provides information from remote machines (\$ man nmap for more information).

- 1.3.1. To obtain the open ports from a remote machine run:
	- \$ nmap <IP from remote machine>
- 1.3.2. To obtain the operating system from a remote machine run:
	- \$ nmap -O <IP from remote machine>

## 2. Vulnerabilities in TCP / IP

#### 2.1. ARP redirect

The ARP table (\$ man arp for more information) maps IP addresses to MAC addresses. It is possible to change this table to redirect packets. This vulnerability is important in situations where we have a network with a switch, which make it impossible to read packets with tcpdump. To change the ARP table of a remote machine do as follows:

2.1.1. Obtain the MAC addresses from the target. From VM3 do:

```
$ ping -c 1 192.168.1.254
```
- \$ ping -c 1 192.168.1.2
- 2.1.2. See the ARP table from VM2 and VM4:
	- \$ /sbin/arp -a
- 2.1.3. Find the MAC address of machine VM3:

```
$ sudo /sbin/ifconfig eth0
```
[Traffic Analysis 3]

2.1.4. Check the relation between IP address and MAC address. In VM2 do:

```
$ ping -c 1 192.168.1.1 
$ ping -c 1 192.168.1.2 
$ /sbin/arp -a
```
2.1.5. By consulting the ARP table it is possible to check if MAC addresses are correct. To change the ARP table in VM2, you can use the nemesis command (nemesis help).

To achieve this, in VM3 do:

```
$ sudo nemesis arp -v -S 192.168.1.2 -D 192.168.1.254 -h <MAC of machine 
192.168.1.1 - VM3> -m <MAC of machine 192.168.1.254 - VM2>
```
This command allows the injection of an ARP packet, therefore changing the ARP table in VM2. When VM2 receives this packet, it will assume that the MAC address of VM4 is the MAC address of VM3.

To observe these attacks, in VM2 do:

```
$ /sbin/arp -a
```
If this procedure is carried out at regular intervals (every 10 seconds, for example) all traffic from the  $192.168.1.254$  machine (VM2) to the machine at  $192.168.1.2$  (VM4) is redirected to 192.168.1.1 (which is VM3). If we do the same for 192.168.1.2 we can have our machine receiving all packets between the two other machines and forward them after reading them.

# 2.2. RST Hijacking

The purpose of this attack is to ReSeT a TCP connection.

- 2.2.1. On VM4, check the sequence number of acknowledge and the port used by VM2: \$ sudo /usr/sbin/tcpdump -S -n -e -l "tcp[13] & 16 == 16" Bit 13 of the header indicates that the packet has the ack.
- 2.2.2. Set an ssh connection between VM2 and VM3.
- 2.2.3. Use nemesis to send a packet of reset, from VM4 to one of the machines, using the correct sequence number:

```
$ sudo nemesis tcp -v -fR -S 192.168.1.1 -x 22 -D 192.168.1.254 -y 
<port> -s <ack number>
```
2.2.4. Check if connection is closed.

Question: From which machine are you expecting the  $\leq$  port> and  $\leq$  ack number> in the 2.2.3 command?

### 2.3. Redirect response to ICMP echo/request

This attack allows a ping response to be sent to a machine that did not make the request.

- 2.3.3. Run tcpdump to spy the source and destination in the packets (option -i selects the network interface).
	- \$ sudo /usr/sbin/tcpdump "ip[9]=1"
- 2.3.4. Send a ICMP packet with a wrong source:
	- \$ nemesis icmp -S <source IP> -D <destination IP>

### 3. Nessus (optional)

#### Note: for the Nexus installation and usage, we will use VM3.

This tool allows you to perform a security analysis on a remote machine, by scanning for vulnerabilities. It consists of nessusd server (daemon), which does the scanning, and nessus client, which controls scans and presents the vulnerability results to the user.

In typical operation, Nessus begins by doing a port scan to determine which ports are open on the target and then tries various exploits on the open ports.

#### Nessusd Server configuration

To properly install the Nessus server (nessusd) you must follow the following steps:

- 3.2. Fix some issues in the nessus scripts, caused by different versions of bash. The files are in the directory /usr/sbin/ and are: nessus-mkcert, nessus-adduser. The amendment is to replace the line "trap 0" to "trap - 0". You may need sudo to edit these files. Note: to find a word in vi/vim, while in command mode just type "/" or "?", followed by the word you're searching for. Pressing the "n" key will allow you to go directly to the next occurrence of the word. Another feature is to launch a search on the word where the cursor is positioned.
- 3.3. Create a certificate running the script nessus-mkcert (it is in the same directory as the ones you just edited).
- 3.4. Create a root user running the script nessus-adduser. Enter the user name (root), a password at your choice and no rules. Consult man nessus-adduser for more information.
- 3.5. Launch the service nessusd. There are two possible methods (wait a significant period of time until all plugins are loaded):
	- \$ nessusd –D
	- \$ /etc/init.d/nessusd start
- 3.6. Activate nessusd at startup:

\$ sudo /sbin/chkconfig nessusd on

#### Nessus Client

#### 3.7. Run nessus in VM3.

\$ nessus

- 3.8. Before scanning a machine, you must log in with the user you created previously, as depicted in Figure 1.
- 3.9. On target enter the IP of the machine you want to analyze (for example, target VM2 which is at 192.168.1.254), as seen in Figure 2.
- 3.10. Start the scan.

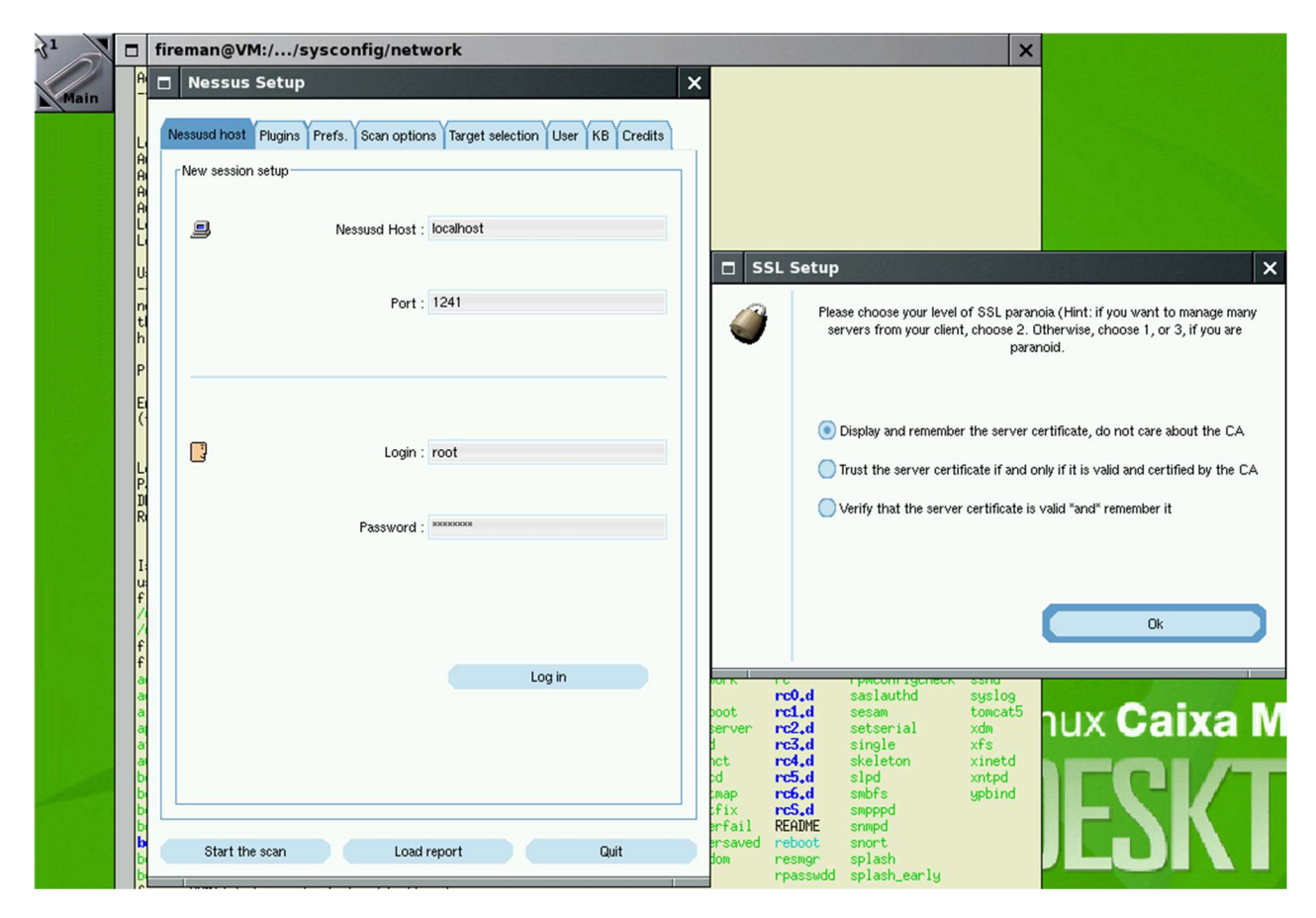

Figure 1 - Nessus client login with the previously created user.

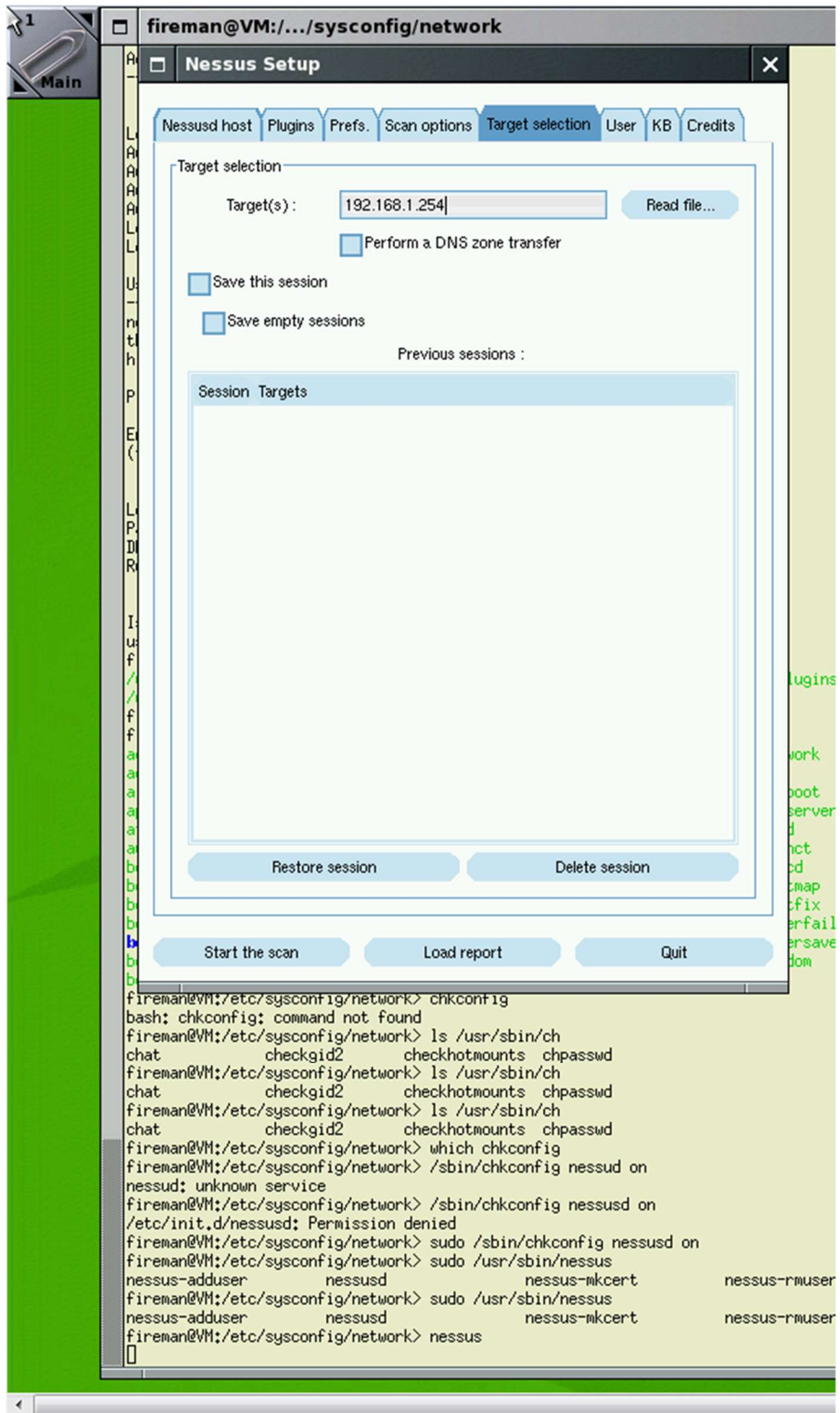

Figure 2 - Nessus: herein one can see the Graphical User Interface of Nessus in "Target selection", with VM2 as the target (192.168.1.254).